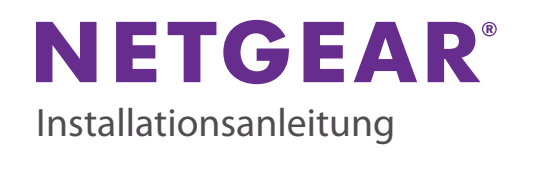

**ProSAFE Plus 24-Port Gigabit Switch mit PoE JGS524PE**

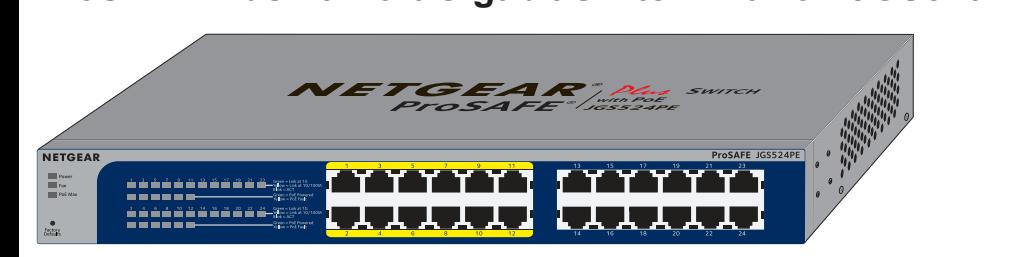

Mindestens 7 W Strom verfügbar

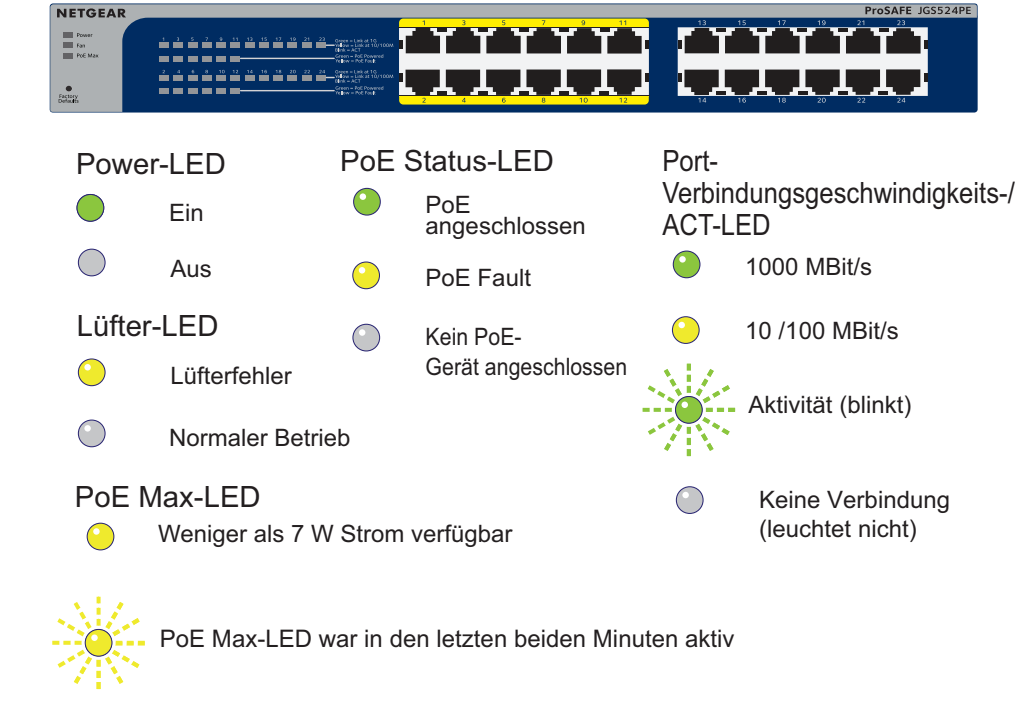

**JGS524PE** 

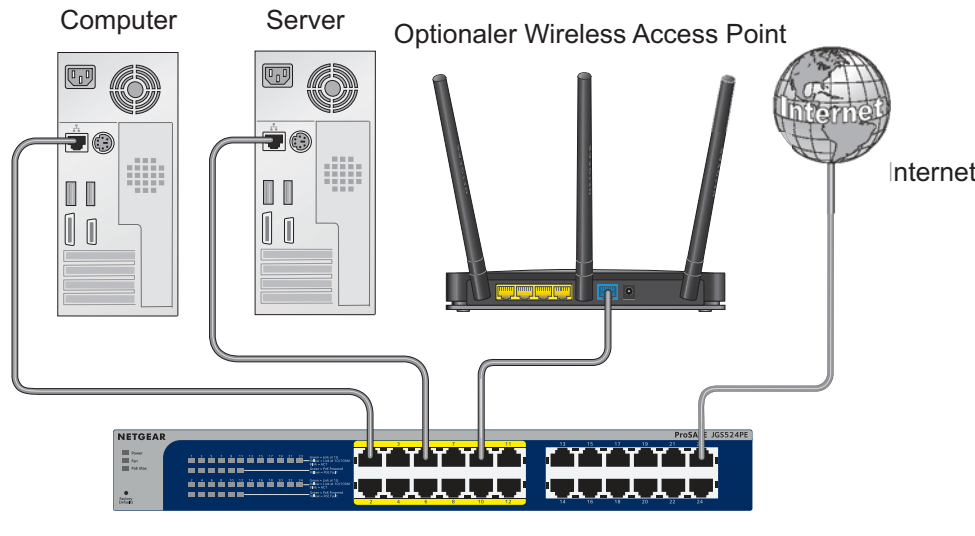

### **Schritt 2: Strom anschließen**

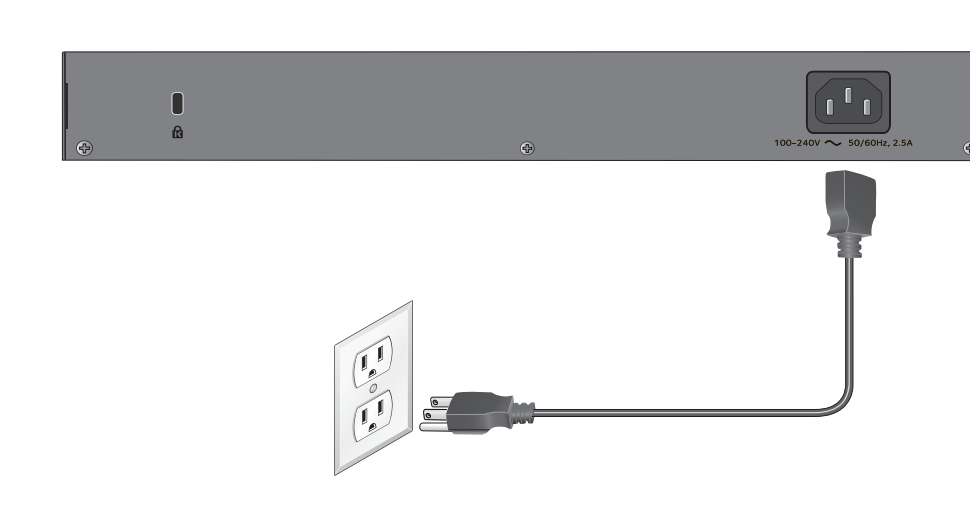

# **Schritt 3: Status prüfen**

**Juli 2013**

NETGEAR, das NETGEAR-Logo und Connect with Innovation sind Marken und/oder eingetragene Marken von NETGEAR, Inc. und/oder seiner Tochtergesellschaften in den USA und/oder anderen Ländern. Informationen können ohne vorherige Ankündigung geändert werden. © NETGEAR, Inc. Alle Rechte vorbehalten.

Dieses Produkt ist in allen EU-Ländern sowie in der Schweiz nur für die Verwendung in geschlossenen Räumen vorgesehen.

#### **NETGEAR, Inc.** 350 East Plumeria Drive

San Jose, CA 95134 USA

## **Einrichten des Switch-Konfigurationsprogramms**

Plus-Switches funktionieren über Plug and Play. Sie können ein Konfigurationsprogramm installieren, um zusätzliche Optionen für die Verwaltung und Anpassung des Switches für Ihr Netzwerk auswählen. Das Programm befindet sich auf der Ressourcen-CD, die im Lieferumfang des Switches enthalten ist.

**Hinweis:** Das Konfigurationsprogramm ist auf Ihrem Computer installiert und wird nur von Windows unterstützt.

**Installieren des Konfigurationsprogramms:**

- **1.** Legen Sie die Ressourcen-CD in einen mit dem Switch verbundenen Computer ein.
- **2.** Klicken Sie auf **Install ProSafe Plus Utility** (ProSafe Plus-Dienstprogramm installieren), und befolgen Sie die Installationsanweisungen.

Das Switch-Konfigurationsprogramm wird im Programmverzeichnis Ihres Computers gespeichert. Auf Ihrem Desktop erscheint ein Symbol für das **ProSafe Plus-Dienstprogramm**.

#### **Konfigurieren des Switches:**

- **1.** Doppelklicken Sie auf das Symbol für das **ProSafe Plus-Dienstprogramm**. Die Konfigurationsstartseite zeigt eine Liste erweiterter Switches aus dem lokalen Netzwerk an.
- **2.** Wählen Sie den Switch aus, den Sie konfigurieren möchten. Sie werden aufgefordert, das Passwort für den Switch einzugeben.
- **3.** Geben Sie in das Feld **Password** (Passwort) das Passwort für den Switch ein. Das Standardpasswort des Switches lautet **password**.
- **4.** Mithilfe des Dienstprogramms können Sie den Switch konfigurieren. Eine Beschreibung der erweiterten Funktionen finden Sie im *Konfigurationsprogramm-Benutzerhandbuch für den ProSafe Plus Switch*. Greifen Sie über die Links auf der Registerkarte **Help** (Hilfe) des

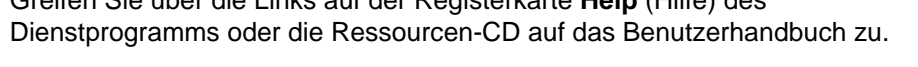

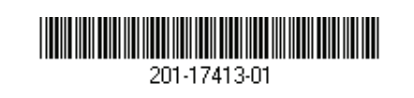

**Technische Daten**

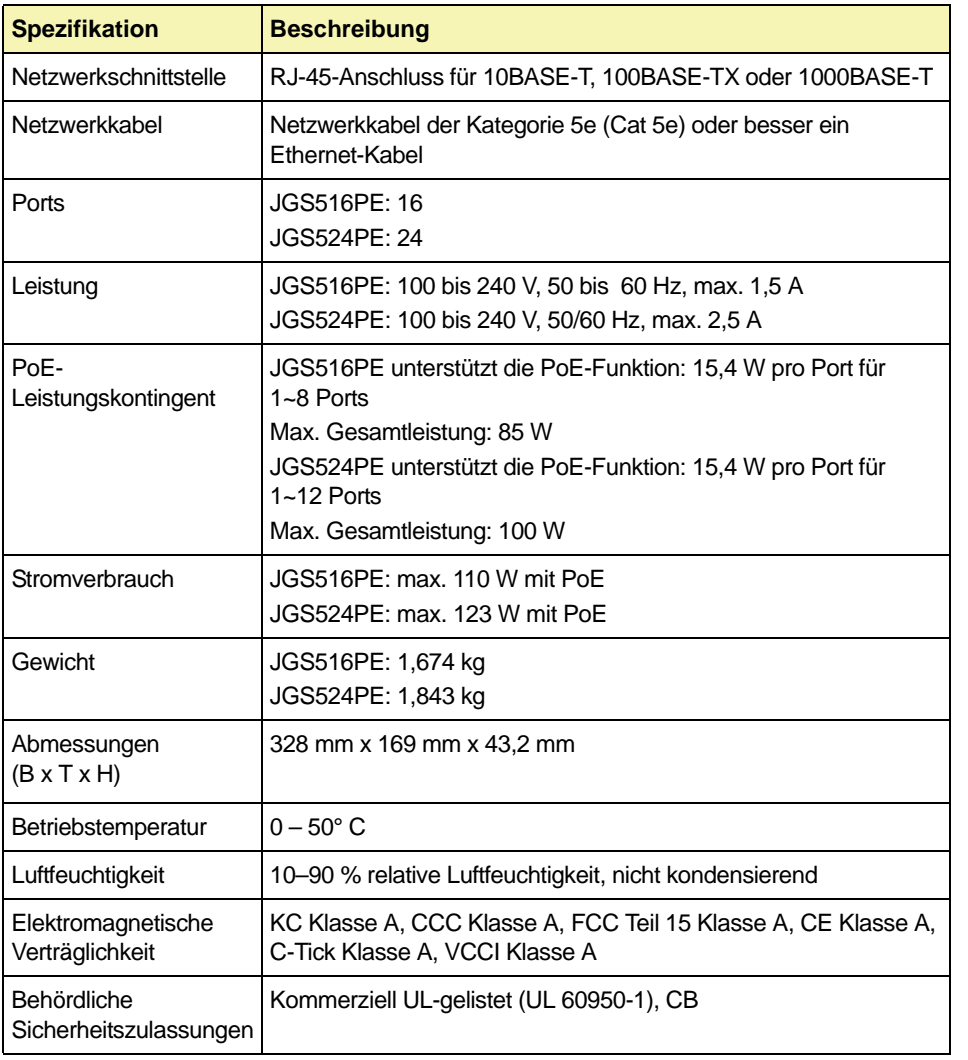

# **Support**

Vielen Dank, dass Sie sich für ein Produkt von NETGEAR entschieden haben.

Nach der Installation des Geräts können Sie das Produkt unter *[http://www.netgear.de/registrierung](https://my.netgear.com)* registrieren. Die Seriennummer finden Sie auf dem Etikett Ihres Produkts.

Die Registrierung ist Voraussetzung für die Nutzung des telefonischen Supports von NETGEAR. NETGEAR empfiehlt, das Gerät über die NETGEAR Webseite zu registrieren. Produkt-Updates und -Support im Internet erhalten Sie unter *[http://support.netgear.de.](http://support.netgear.de)*

NETGEAR empfiehlt, nur die offiziellen NETGEAR Support-Stellen zu nutzen.

Die aktuelle EU-Konformitätserklärung finden Sie unter: *[http://support.netgear.com/app/answers/detail/a\\_id/11621/.](http://support.netgear.com/app/answers/detail/a_id/11621/)*

CAN ICES-3 (A)/NMB-3(A)